## **How to Add Milestone**

To add new **Milestone**:

- 1. On the Menu Panel, click on **Help Desk.**
- 2. Click **Milestones** menu to open the **Milestones** screen.

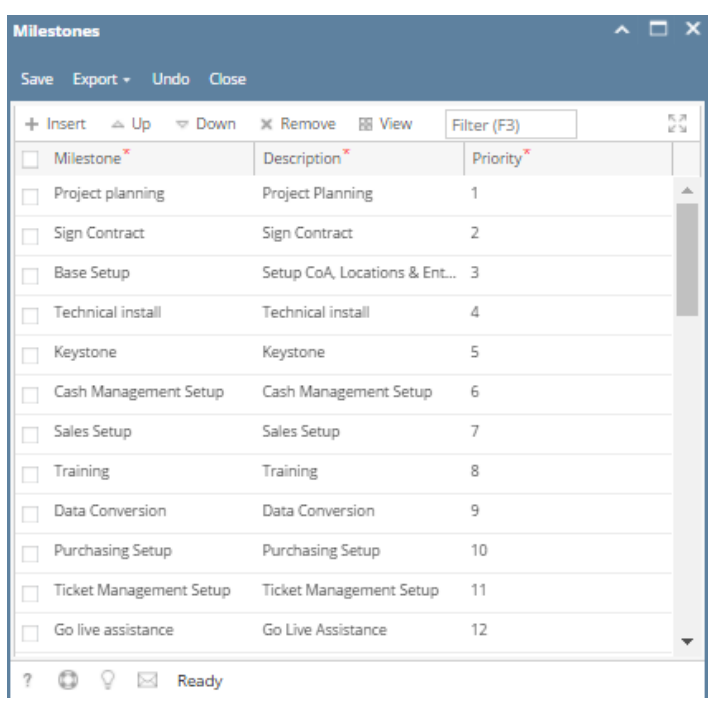

- 3. Go to available row in the grid and enter unique **Milestone** and its **Description**. (Priority is auto generated)
- 4. Click **Save** button.